# <sup>计</sup>算机图形<sup>学</sup>

#### Computer Graphics

#### 张思<sup>容</sup> zhangsirong@buaa.edu.cn

<sup>数</sup>学与系统科学学院,北京航空航天大<sup>学</sup> School of Mathematics and Systems Science, Beihang University

October 11, 2012

# Chapter 1: <sup>计</sup>算机图形学简介(2D)

#### 什么是计算机图形学?

<sup>计</sup>算[机](#page-0-0)图形<sup>学</sup> [课](#page-0-0)程大<sup>纲</sup> [计](#page-1-0)算机图[形](#page-2-0)学的应用及例<sup>子</sup>

#### <sup>乌</sup>龟画图:LOGO <sup>语</sup>言

基本命[令](#page-2-0)的实现 [程](#page-2-0)[序](#page-2-0)与例<sup>子</sup>

#### <sup>分</sup>形

<sup>递</sup>归画<sup>图</sup> [分](#page-3-0)[形](#page-4-0)的性<sup>质</sup>

## 2D <sup>仿</sup>[射](#page-4-0)变<sup>换</sup>

<span id="page-0-0"></span>2D <sup>仿</sup>[射](#page-5-0)几何的画图语言:

## 引言 引言

## 自我介<sup>绍</sup>

- ▶ 张思容: Ph.D. 几何分析, 医学图像分析;<br>· カハ叶问 周二(19 9 )式预约 图书
- ▶ 办公时间: 周二(12pm-2pm)或预约。 图书馆西配楼501
- ▶ 联系方式: 134-3920-1025. zhangsirong@buaa.edu.cn
- ▶ 欢迎大家学期中提建议和问题, 不要最后要成绩!

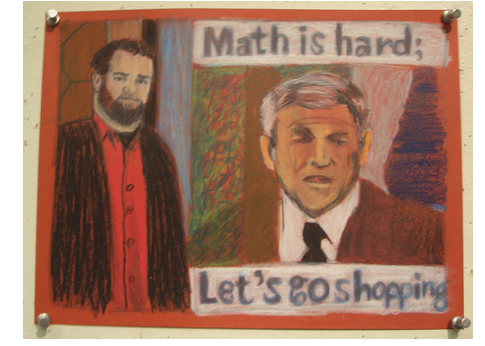

关于课程:<br><sub>选修课与研</sub> 选修课与研究?<br><sup>数</sup>学还是计管机 <sup>数</sup>学还是计算机? <sup>学</sup>生需要与难易?

# <sup>计</sup>算机图形学与几何建模

- ▶ 字面解释: 计算机+图形学 "计算机画图"
- ▶ 计算机: 硬件+软件(设备, 编程语言)
- ▶ 图形即几何: 仿射几何, 射影几何, 解析几何, 微分几何...
- ▶ 内容: 简单图形, 复杂几何对象, 真实图像; (科学数据, 计 算机艺术,虚拟现实...)
- ▶ 课程重点: 计算机编程能力: 几何建模方法;

# <sup>计</sup>算机图形学相关的学科和概念

## <sup>图</sup>形 vs <sup>图</sup><sup>像</sup>

- ▶ 图形: 有几何学模型, 可以有不同表示形式; 主要用于计算 机辅助几何设计(制造)
- ▶ 图像: 是bitmap 数据(矩阵), 数学模型: 未知(随机模型?). <sup>主</sup>要用于图像处理,模式识别。

相关学科:

- <sup>I</sup> <sup>计</sup>算机图形学衍生的分支: <sup>计</sup>算机辅助几何设计CAGD, <sup>计</sup>算机绘图drawing, 虚拟现实, <sup>计</sup>算机动画,计算机艺术。。。
- ▶ 图像科学: 图像处理与分析, 模式识别, 人工智能;
- ▶ 计算机视觉Computer Vision:
- $\blacktriangleright$  计算几何:

# <sup>课</sup>程安<sup>排</sup>

#### 教学日历:16周: 9/11-12/25

- ▶ 第一章: 介绍: 3周
- 第二章: 图形学基础: 4周
- ▶ 第三章: 真实感图形学 3周
- ▶ 第四章: 几何模型: 曲线与曲面 4周<br>· 週刊决计签数 1周
- ▶ 课程设计答辩 1周

#### 考核:

- ▶ 作业3-4次(包含上机作业)
- 课程设计: 1-2人
- <span id="page-1-0"></span>► 成绩: 作业60+课程设计30+课堂参与10=100分<br>→

# <sup>课</sup>程内<sup>容</sup>

预备要求:解析几何,线性代数, <sup>计</sup>算成熟性, <sup>耐</sup>心! <sup>主</sup>要目标: <sup>了</sup>解计算机图形学基本内容:(计算机编程<sup>能</sup>

- 力!!!)
- 学习几何建模方法,(研究基础)

#### 教学参考书:

- ▶ (教材)计算机图形学与几何造型导论。Ronald Goldman, 邓 <sup>建</sup>松等译,清华大学出版社。
- ▶ (教材) 计算机图形学基础教程: 孙家广,胡事民. 清华大学 <sup>出</sup>版社.
- ▶ (参考教材)计算机图形学 (opengl版), Hearn. 电子工业出 版社。
- ▶ Graphics Gems I-V: 图形学宝藏: 适合课程设计;
- ▶ 语言: C 语言大全 Schildt; Matlab guide: Higham, SIAM openGL 编程指南: 红宝书。

## 插曲:

我的图形学课程设计: <sup>万</sup>花筒 开花

# 历史和应用

- ▶ 起源: 1962, MIT实验室 Sutherland 博士论文: 交互式SketchPad. 法国雷诺汽车公司: Bezier曲面;
- ▶ 技术发展: CGI, GKS, PHIGS;<br>- openGL : VHML = SIGGRAPH openGL: VHML, SIGGRAPH.
- ▶ 计算机更新: 八十年代: APPLE II, 九十年代: DOS到WINDOWS; 二十一世 纪: Ipod到Ipad(Iphone);
- ▶ 应用技术: 医学图像;

<sup>应</sup>用领<sup>域</sup>

- 生活: UI:人机界面<br>- エ业: CACD エル:
- ▶ 工业: CAGD: 工业设计 (Bezier 曲线曲面);
- ▶ 娱乐: 计算机艺术和动画。
- <sup>I</sup> <sup>科</sup>学研究:可视化, <sup>医</sup>学图像;

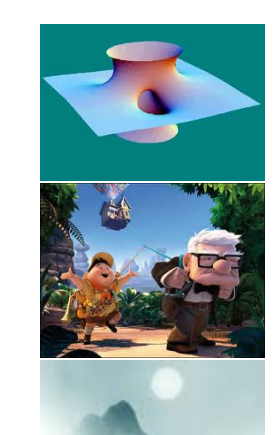

# <sup>乌</sup>龟画图:LOGO <sup>语</sup>言

简单的画图语言: LOGO (1966,适合儿童学习,也有高级的<sup>几</sup> 何主题! turtle geometry) 基本命令:

- $\blacktriangleright$  FORWARD N
- $\triangleright$  MOVE N
- $\blacktriangleright$  TURN A
- $\triangleright$  RESIZE S
- 其他命令:循环,控制。

## MATLAB 实现

数学表达: 乌龟坐标p+方向w

- ▶ FORWARD N:  $P = P + nw$ , 画线;
- ▶ MOVE N:  $P = P + nw$ , 不画线;
- ▶ TURN A:  $w = w * R_{\text{A}} R_{\text{A}} \triangleq \hat{w}$ 转矩阵;
- $\triangleright$  RESIZE S:  $w = s * w$ .

MATLAB 实现  $p = [0, 0]$ ;  $w = [0, 1]$ ;

- $\blacktriangleright$  FORWARD
- N:  $newp = p + dist * w$ ; drawline(p, newp);  $p = newp$ ;
- $\triangleright$  MOVE N:  $p = p + dist * w$
- $\triangleright$  TURN A: w = w  $\ast$  [cos(θ)sin(θ);  $-sin(\theta)cos(\theta)$ ];
- <span id="page-2-0"></span> $RFSIZF S: w = s * w$

# 简单画图程<sup>序</sup>

- ▶ 正多边形: Polygon N<br>REPEAT *N次* REPEAT <sup>N</sup>次 FORWARD 1 TURN  $2\pi/N$
- $\blacktriangleright$  星形: Star N REPEAT <sup>N</sup>次 FORWARD 1 TURN  $4\pi/N$
- $\blacktriangleright$  螺旋形: Spiral N REPEAT <sup>N</sup>次 FORWARD 1 TURN  $A = 4\pi/5$ RESIZE  $S = 0.9$

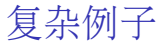

- ▶ 车轮: 需要三角计算: 边长与半径的关系; <sup>花</sup>:计算对角线长度;
- $\blacktriangleright$  几何变换: 平移图形 SHIFT N: <sup>旋</sup>转图形 SPIN A 伸缩 SCALE S
- ▶ 迭代与递归: 分形; Sierpingski 地垫:

## <sup>递</sup>归与分形 I:

<sup>分</sup>形地垫: Sierpinski <sup>三</sup>角形

- 1. 大三角形的角点处画一个小三角形;
- 2. <sup>移</sup>动到另一个角点画一个小三角形;
- 3. <sup>移</sup>动到另一个角点画一个小三角形;
- 4. <sup>回</sup>到起点和起始方向;

#### MATLAB 实现

function frac gask(n)

```
if n == 0 tPoly(3, 2 *\pi/3)
else for t = 1:3w = tResize(w, 0.5); frac_gask(n-1);
w = tResize(w, 2);
p = tMove(p, w, 1); w = tTurn(w, 2/3 * \pi);end end
```

```
end
```
<span id="page-3-0"></span><sup>推</sup>广:原始形状可以是其他形状等,或递归多边形地垫;

# <sup>乌</sup>龟画图LOGO: <sup>从</sup>简单到复<sup>杂</sup>

<sup>唯</sup>一的画图命令:FORWARD N. <sup>迭</sup>代画图:无限重复

- $\blacktriangleright$  POLY(长度, 角度) REPEAT FOREVER FORWARD 长度 TURN 角度
- ▶ SPIRAL(长度, 角度, 伸缩): 同上

### Lemma (循环引理)

<sup>对</sup>简单的形状的无限重复得到的形状是基本相似的; 特<sup>别</sup> 的: POLY生成的顶点在一个共同的圆周上; SPRIRAL在一个共 同的螺线上。

<sup>见</sup>计算机例子。

<sup>注</sup>:必须用递归得到新的形状!

## <sup>递</sup>归与分形 II:

- <sup>分</sup>形曲线:(bump curve) Koch <sup>曲</sup><sup>线</sup> 1. 画原始 bump curve: FORWARD 1 TURN  $\pi/3$ FORWARD 1 TURN  $-2\pi/3$ FORWARD 1 TURN  $\pi/3$ FORWARD 1 2. 用递归调用代替每一个FORWARD <sup>命</sup>令。 MATLAB 实现 function frac bump(n) if  $n == 0$   $p = t$ Forward $(p, w, 1)$ ; else  $w = t$ Resize $(w, 1/3)$ ; frac\_bump(n-1);  $w = t \text{Turn}(w, \pi/3)$ ; frac\_bump(n-1);  $w = t \text{Turn}(w, -2 * \pi/3);$  frac\_bump(n-1);  $w = t \text{Turn}(w, \pi/3)$ ; frac\_bump(n-1);
- w=tResize(w,3); end end

<sup>注</sup>:可以改成其他初始形状。

## <sup>分</sup>形的维<sup>数</sup>

# <sup>分</sup>形的性<sup>质</sup>

## 维数的定义:

- I 简单形状: <sup>线</sup>段,正方形,立方体;
- ► 形式定义: 将几何物体线段,面等N等分后,得到的小几何<br>- 休全数为E・ 则维数定 > 为D = log E / log N 体个数为 $E$ ; 则维数定义为 $D = \log E / \log N$ . 注: 验证简单形状;
- **▶ 类似定义: S = 1/N伸缩因子, D = log E/ log S**。 特别: 对数可以是任何底!

## <sup>分</sup>形的维数:

- $\triangleright$  Sierpinski 三角形: D = log 3/log 2  $\sim$  1.585
- $\triangleright$  Koch 曲线:  $D = \log 4 / \log 3 \sim 1.262$
- ▶ 类似定义:  $D = -\log R / \log S$ , 其中 $R$ 是递归调用次数。
- 思考:Cantor 集的维数?

## Proposition (连续不可微)

<sup>一</sup>般的分形曲线是处处连续,处处不可微的。 例子: Koch曲线, 分段连续但无处可微。

## Proposition (吸引子)

- <sup>一</sup>般的分形不依赖与初始形状。
- ▶ Sierpingski 地垫: 四边形, 五边形, 线段;
- ▶ Koch 曲线: 正方形凸起, 正方形 (回到终点位置), 思考: 分形是迭代系统的不动点!!!

# 几何与变换

<sup>变</sup>换生成复杂的几何图形:

- ► 简单形状: 点,线段,正方形,立方体;<br>- 1.000汽言 平移、均基、均匀供熔 (正
- ▶ LOGO语言: 平移, 旋转, 均匀伸缩; (对线段变换+对对 象做共形变换!) <sup>刚</sup>体变换:保距变换。共形变换:保角变换。
- ▶ 图形学的变换: 仿射变换: 平移, 旋转, 一般伸缩和错切变  $\frac{1}{2}$  (shear)
	- 注: 错切变换把正方形变成平行四边形;
- ▶ 仿射变换: affine transform: 保维数 (点到点+线到线) 和沿 <sup>直</sup>线和面积比例关系。

注: 变换的两个用途: 生成几何图形 (模型变换); 对几何对象 <sup>进</sup>行变换得到新的对象;

<span id="page-4-0"></span><sup>还</sup>有视图变换,参见后面的射影变换。

# <sup>共</sup>形变换的数学表<sup>示</sup>

变换的基本数学对象: 点P和向量v,(内部是二维数组坐标表示) <sup>共</sup>形变换:

- ► 平移:  $P_1 = P_0 + w$ 严格的  $v = Id * v$ ,  $P_1 = Id * P_0 + w$
- ► 旋转:  $v_1 = Rot(\theta) * v_0$ , Rot $(\theta)$ 是旋转矩阵。 一般的关于任意Q点旋转  $\overline{f}$   $v_1 = Rot(\theta) * v_0, P_1 = Q + Rot(\theta) * (P_0 - Q)$
- ▶ 均匀伸缩:  $v_1 = Scale(s) * v_0, Scale(s) = [s, 0; 0, s]$ 是伸缩矩 阵。
	- 一般的关于任意Q点伸缩
	- $\overline{f}$   $v_1$  = Scale(s)  $* v_0, P_1 = Q + S$ cale(s)  $* (P_0 Q)$ .
- ▶ 注: 特别Q = 0.则向量和点的旋转和伸缩是一样的。

<sup>仿</sup>射变换仅仅把旋转和伸缩矩阵推广为任意非奇异线性变换!

# <sup>仿</sup>射变换的表<sup>示</sup>

- 变换的基本数学对象: 点P和向量v,(内部是二维数组坐标表示)  $\neg$ 般的仿射变换: v<sub>1</sub> = M \* v, P<sub>1</sub> = M \* P<sub>0</sub> + w, M是非奇异的线 性变换;
	- ▶ 仿射变换是关于向量的线性变换, 但不是点的线性变换;
	- ► 抽象定义: 保持点和向量加法的变换<br>20 A(P + v) = 2(P) + 2(v)  $A(P + v) = A(P) + A(v)$
	- ► 矩阵形式:  $A(P) = M \times P + w$
	- ▶ 几何解释: 线性变换(保维数) +点和向量加法(保比例)

<sup>仿</sup>射坐标表示:不能用<sup>2</sup> <sup>×</sup> <sup>2</sup>矩阵,用高维!

- ► 点 $P \rightarrow (x, y, 1)$ ; 向量 $v \rightarrow (v_x, v_y, 0)$ 原因:线性变换+平移
- ▶ 矩阵形式:  $M_1 = [M, w: 0, 1]$  $P_1^* = M_1 * P_0^*, v_1^* = M_1 * v_0^*$

# 简单例<sup>子</sup>

LOGO的缺点: 局部几何, 无记忆, 只能画一个线段: <sup>仿</sup>射几何的画图语言:CODO:可以记住很多点,连接任意一<sup>对</sup> 点。

- <sup>I</sup> <sup>对</sup>象:点,向量,线段,变换;
- ▶ 几何形状构造: Vector(P, Q), Line(P, Q)fiLinesœ 变换 Transform(X, M), M是仿射变换矩阵;
- $\blacktriangleright$  基本变换: 向量Rot( $\theta$ ), Scale(s);  $\pi$  Trans(v), Rot(Q,  $\theta$ ), Scale(Q, s), ScaleΦQ, w, s) Affine( $P_1, P_2, P_3$ ;  $Q_1$ ;  $Q_2$ ;  $Q_3$ ) 矩阵: 复合 $M_1 * M_2$ ;逆 Invert(M)
- ▶ 显示: DISPLAY( $X_1, X_2, \ldots, X_n$ <sup>注</sup>:点,线段的显示不一样的;
- ▶ 说明: CODO没有实现向量的加法等, (可以加入).
- <span id="page-5-0"></span><sup>例</sup>子:多边形;

# <sup>一</sup>般的仿射变换的表<sup>示</sup>

<sup>共</sup>形变换:

- ▶ 平移: Trans(w) = [Idw; 0, 1]
- $\triangleright$  旋转: Rot(Q, θ) = [Rot(θ)Q \* (Id Rot(θ)); 0, 1]
- **▶** 均匀伸缩:  $Scale(Q, s) = [Scale(s), (1 s)Q; 0, 1].$ 一般情形: 矩阵有六个未知数!
	- ▶ 一点和两个线性无关向量: P. v. w.求方程的逆! 解释: P, v, w组成的平行四边形的变换决定仿射变换;
	- ▶ 例子: 非均匀伸缩: 沿两个方向的伸缩系数不一 样:  $v, w \rightarrow sv, tw$ : 错切:  $v, w \rightarrow v, w + sv$ ;
	- ▶ 不共线三点决定仿射变换:  $Affine((P, Q, S); (A, B, C)$ .

# <sup>完</sup>全实现:OPENGL语言和其<sup>他</sup>

OpenGl 实现:

- <sup>参</sup>考:Nate Robins opengl <sup>教</sup>程;
- <sup>问</sup>题:使用MATLAB实现二维的仿射几何?